#### **BAB III**

## **METODOLOGI PENELITIAN**

#### **3.1 Lokasi Penelitian**

Penelitian ini akan dilakukan di Palang Merah Indonesia kota Bandar Lampung pada bagian Unit Transfusi Darah.

## **3.2 Populasi dan Sampel**

#### **3.3.1 Populasi**

Populasi adalah seluruh kumpulan elemen yang menunjukan ciri – ciri tertentu yang dapat digunakan untuk membuat kesimpulan. Jadi, kumpulan itu menunjukan jumlah, sedangkan ciri – ciri tertentu menunjukan karakteristik dari kumpulan itu.(Isvandiari dan Fuadah. 2017) Populasi dalam penelitian ini adalah masyarakat Kota Bandar Lampung yang sudah maupun yang belum pernah melakukan donor darah.

#### **3.3.2 Sampel**

Sampel adalah bagian dari jumlah karakteristik yang dimiliki oleh populasi tersebut. Atau dengan kata lain sampel adalah sebagian atau wakil dari populasi yang diteliti.(Isvandiari dan Fuadah, 2017) Sampel yang digunakan pada penelitian ini adalah mahasiswa yang ada di perguruan tinggi di Bandar Lampung, belum atau sudah pernah melakukan donor darah.

#### **3.3 Metode Pengumpulan Data**

Adapun teknik untuk melakukan pengumpulan data adalah sebagai berikut :

#### **3.3.1 Observasi**

Proses observasi dalam penelitian ini dilakukan pada hari Senin, 27 Juli 2020 pukul 09.00 – 14.00 WIB dengan cara mengamati langsung ke dalam Unit Transfusi Darah Palang Merah Indonesia Kota Bandar Lampung dengan tujuan

untuk mengetahui informasi tentnag alur proses donor darah serta syarat donor darah.

#### **3.3.2 Wawancara**

Wawancara adalah proses informasi untuk tujuan penelitian dengan cara melakukan Tanya jawab dengan bertatap muka secara langsung dengan narasumber. Dalam penelitian ini menggunakan teknik Wawancara terstruktur yaitu peneliti telah menyediakan pertanyaan-pertanyaan tertulis. Pada tahapan ini proses wawancara dilakukan dengan cara melakukan proses Tanya jawab terhadap pengurus UTD PMI Kota Bandar Lampung dan pendonor untuk mencocokkan data dan informasi dari hasil observasi.

## **3.3.3 Kuesioner**

Kuesioner adalah alat riset yang terdiri dari serangkaian pertanyaan tertulis dengan tujuan mendapatkan tanggapan dari kelompok tertentu. Dalam penelitian ini kuesioner digunakan untuk mendapatkan tanggapan dari sampel yaitu mahasiswa dari perguruan tinggi di Kota Bandar Lampung.

#### **3.3.4 Studi Literatur**

Metode ini dilakukan dengan cara mencari dan mengumpulkan data atau informasi melalui sumber-sumber tulisan yang pernah dibuat sebelumnya.

#### **3.4 Metode Pengembangan Sistem**

Tahapan pengembangan sistem ini menggunakan metode MDLC (*Multimedia Development Life Cycle).* Pada metode ini terdiri dari 6 tahapan yaitu konsep (perencanaan), Desain (perancangan), pengumpulan bahan, *Assembly* (pembuatan), pengujian atau testing dan pendistribusian.

#### **3.4.1 Konsep**

Konsep dari aplikasi ini adalah membangun sebuah aplikasi yang mampu memberikan informasi mengenai donor darah dengan mengggunakan teknologi *Virtual Reality* sebagai media edukasi. Selain itu tujuan serta sasaran pengguna dijelaskan dalam tabel yang dapat dilihat pada tabel 3.1 sebagai berikut :

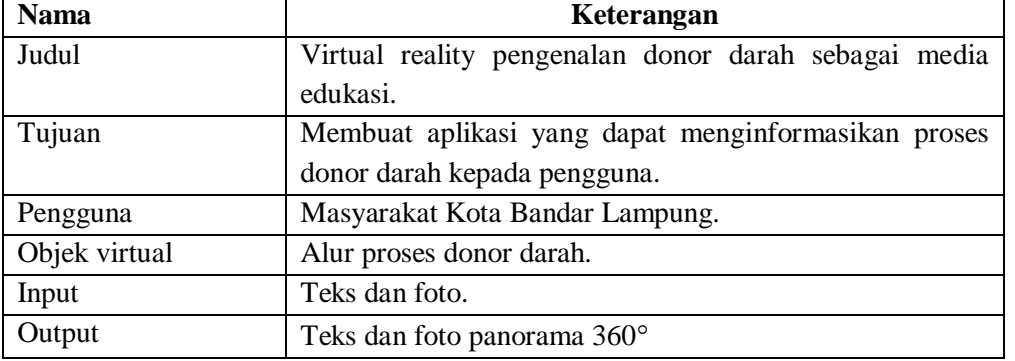

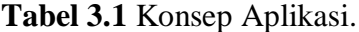

## **3.4.2 Desain**

#### **3.4.2.1 Rancangan Perangkat Lunak**

Perancangan perangkat lunak pada aplikasi yang dibangun menggunakan model *UML (unified Modelling Language)* yaitu digambarkan dalam bentuk *use case diagram, activity diagram, sequence diagram* dan *class diagram.*

## *a. Use Case Diagram Virtual Reality* **Pengenalan Donor Darah**

#### **Sebagai Media Edukasi**

Pada *use case diagram* ini dapat menggambarkan fungsional yang diharapkan dari sebuah sistem yang akan menjelaskan keseluruhan kerja sistem secara garis besar dengan mempresentaiskan interkasi antara user(pengunjung), admin dengan sistem yang akan dibuat serta dapat memberikan gambaran. Untuk rancangan *use case diagram* dapat dilihat pada gambar 3.1.

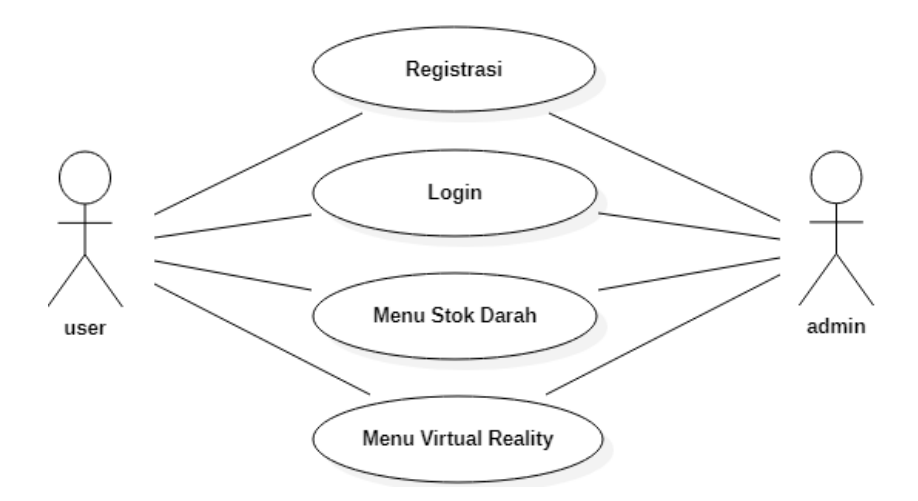

**Gambar 3.1** *Use Case Diagram Virtual Reality* Pengenalan Donor Darah Sebagai Media Edukasi.

Pada gambar di atas tampak *Use Case Diagram* yang menjelaskan bahwa sebelum mengakses menu, pengunjung atau user diwajibkan untuk melakukan registrasi atau pendaftaran terlebih dahulu. Setelah melakukan registrasi maka user diarahkan untuk login. Setelah mengisi halaman login maka pengunjung akan diarahkan pada menu stok darah dan menu *virtual reality.* pada menu stok darah user dapat mengetahui jumlah stok darah yang tersedia di UTD PMI Kota Bandar Lampung. Lalu pada menu *virtual reality* berisi 3 pilihan menu yaitu menu *room tour,* menu syarat donor darah dan menu proses donor darah. Pada menu *room* tour, aplikasi akan menampilkan ruangan pengecekan yang ada di UTD secara 360°. Menu syarat donor darah, aplikasi akan menampilkan syarat-syarat yang harus dipenuhi untuk bisa mendonorkan darah. Kemudian pada menu proses donor darah, menu ini akan menampilkan tahapan-tahapan yang dilakukan saat proses donor darah dalam bentuk animasi 3D dan deskripsi dari proses tersebut.

#### 1) Deskripsi Aktor

Deskripsi pendefisinian aktor *use case diagram* pada rancangan perangkat lunak. Tabel deskripsi aktor dapat dilihat pada tabel 3.2.

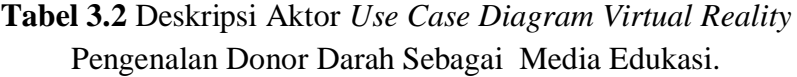

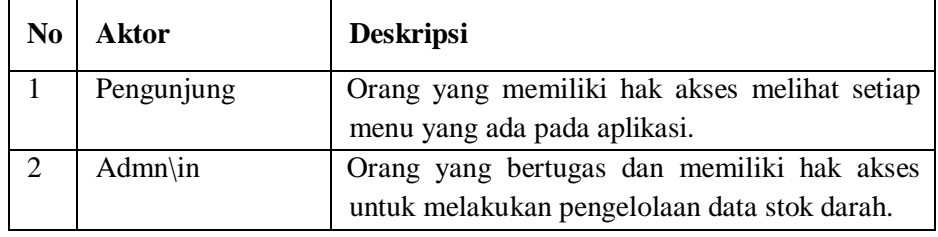

## 2) Deskripsi *Use Case*

Tabel deskripsi pendefinisian *use case* pada rancangan perangkat lunak dapat dilihat pada tabel 3.3.

**Tabel 3.3** Deskripsi *Use Case Use Case Diagram Virtual Reality*  Pengenalan Donor Darah Sebagai Media Edukasi.

| N <sub>0</sub>              | Use Case         | <b>Deskripsi</b>                              |  |
|-----------------------------|------------------|-----------------------------------------------|--|
|                             | Registrasi       | Merupakan proses pendaftaran untuk            |  |
|                             |                  | mendapatkan akun, untuk mempermudah akses     |  |
|                             |                  | selanjutnya.                                  |  |
| $\mathcal{D}_{\mathcal{L}}$ | Login            | Merupakan proses untuk melakukan login        |  |
|                             |                  | pengunjung atau admin.                        |  |
| 3                           | Stok darah admin | Merupakan proses memperbaharui data terbaru   |  |
|                             |                  | dari stok darah.                              |  |
| 4                           | Stok darah       | Merupakan proses menampilkan jumlah stok      |  |
|                             | pengunjung       | darah yang tersedia.                          |  |
| 5                           | Virtual Reality  | Merupakan proses menampilkan menu room        |  |
|                             | Donor Darah      | tour, menu proses donor darah dan menu syarat |  |
|                             |                  | donor darah.                                  |  |

# *b. Activity Diagram Virtual Reality* **Pengenalan Donor Darah Sebagai Media Edukasi**

Adapun proses dalam menjalankan program ini terdapat pada *activity diagram* dibawah ini:

## 1. Admin

Pada *activity diagram admin,* admin akan login terlebih dahulu ke dalam sistem kemudian melakukan input data stok darah. Untuk lebih jelasnya dapat dilihat pada gambar 3.2 sebagai berikut :

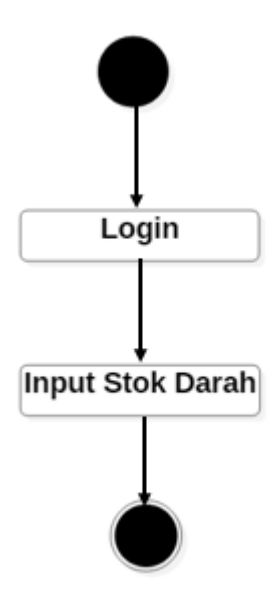

**Gambar 3.2** *Activity Diagram Admin Virtual Reality* Pengenalan Donor Darah Sebagai Media Edukasi.

#### 2. Pengunjung

Pada *activity diagram* pengunjung, pengunjung melakukan login terlebih dahulu, kemudian pengunjung diarahkan ke menu utama utama. Pengunjung dapat memilih menu stok darah untuk mengetahui jumlah ketersedian darah di UTD PMI Kota Bandar Lampung. Atau memilih menu *virtual reality* untuk dapat melihat menu *room tour* yang menmpilkan ruangan secara 360°. Menu proses donor darah untuk melihat alur donor darah yang dtampilkan dalam bentuk animasi 3D, serta menu syarat donor darah untuk mengetahui syarat donor darah yang ada di UTD. Rancangan *activity diagram* pengujung dapat dilihat pada gambar 3.3

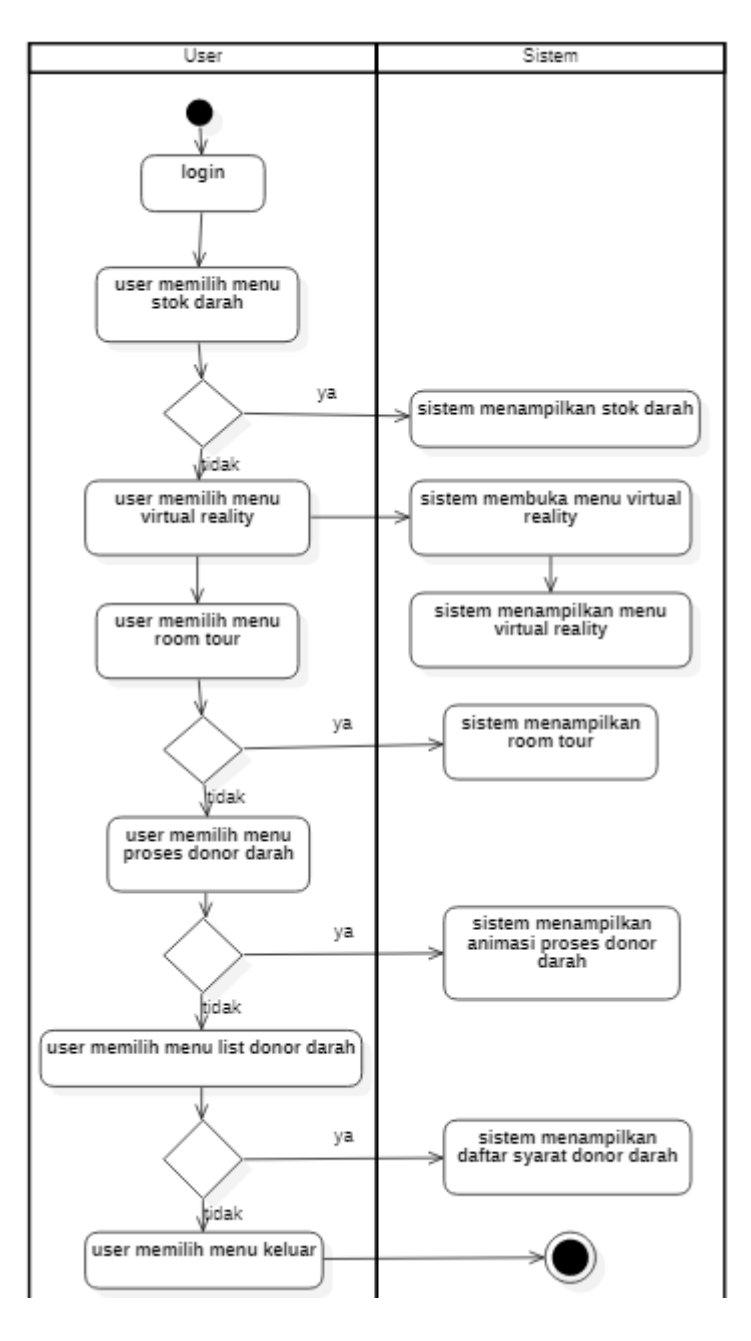

**Gambar 3.3** *Activity Diagram* Pengujung *Virtual Reality* Pengenalan Donor Darah Sebagai Media Edukasi.

# *c. Sequence Diagram Virtual Reality* **Pengenalan Donor Darah Sebagai Media Edukasi**

*Sequence Diagram* menggambarkan kelakuan objek pada *use case*  dengan mendeskripsikan antar objek. Perancangan pada *sequence diagram* adalah sebagai berikut :

- *Sequence diagram* pada menu syarat donor darah

Perancangan ini ditunjukkan untuk pengguna jika ingin melihat syarat donor darah*.* Rancangan *sequence diagram* pada menu syarat donor darah dapat dilihat pada gambar 3.4.

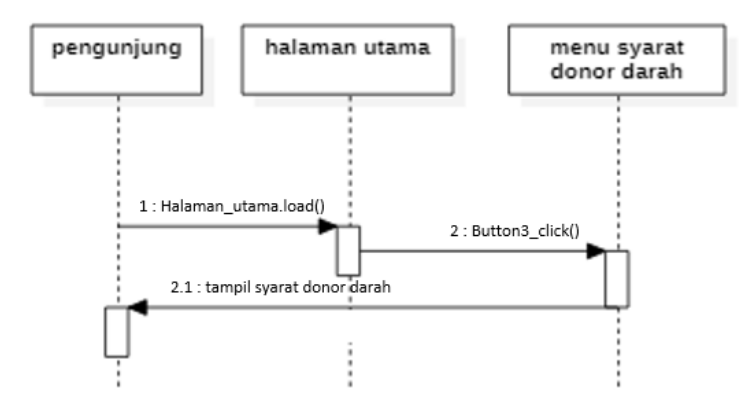

**Gambar 3.4** *Sequence Diagram Virtual Reality* Pengenalan Donor Darah Sebagai Media Edukasi Pada Menu Syarat Donor Darah.

- *Sequence diagram* pada menu *room tour*

Perancangan ini dilakukan jika pengunjung ingin melihat ruangan pengecekan secara 360. Untuk Rancangan *Sequence diagram* pada menu *room tour* dapat dilihat pada gambar 3.5.

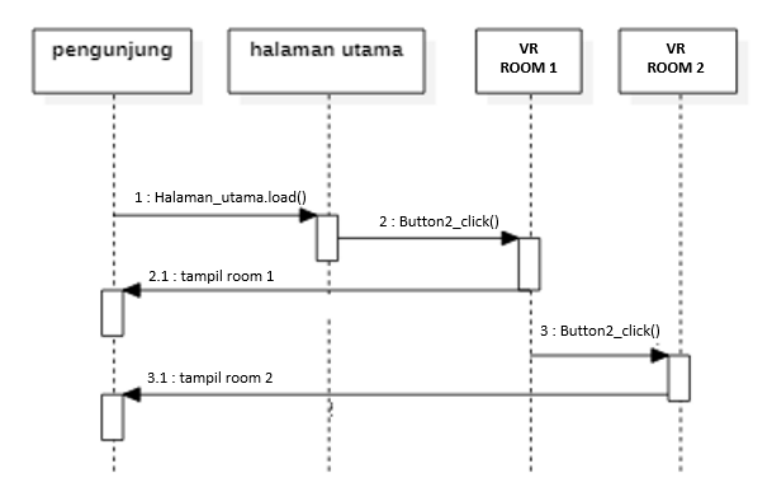

**Gambar 3.5** *Sequence Diagram Virtual Reality* Pengenalan Donor Darah Sebagai Media Edukasi Pada Menu Room Tour.

- *Sequence diagram* pada menu proses donor darah

Perancangan ini bertujuan untuk menampilkan alur dari proses donor darah dalam animasi 3D yang terdapat 9 tahapan penting didalamnya. Untuk lebih jelasnya rancangan *sequence diagram* pada menu proses donor darah dapat dilihat pada gambar 3.6.

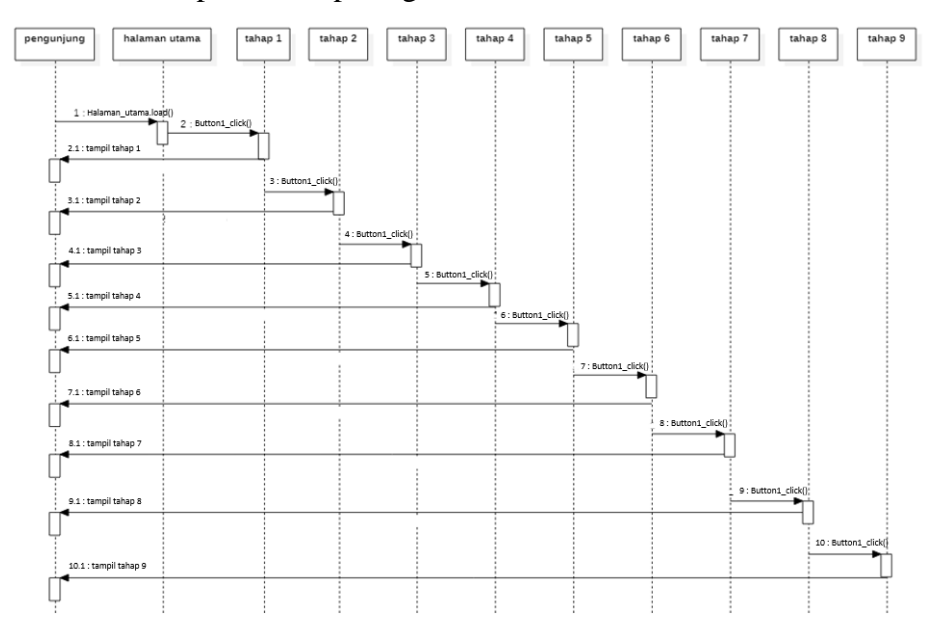

**Gambar 3.6** *Sequence Diagram Virtual Reality* Pengenalan Donor Darah Sebagai Media Edukasi Pada Menu Proses Donor Darah.

- *Sequence diagram* pada menu stok darah

Perancangan ini ditampilkan kepada pengunjung jika ingin menambah, menyimpan dan melihat stok darah tersedia. Untuk lebih jelasnya rancangan *sequence diagram* pada menu stok dapat dilihat pada gambar 3.7.

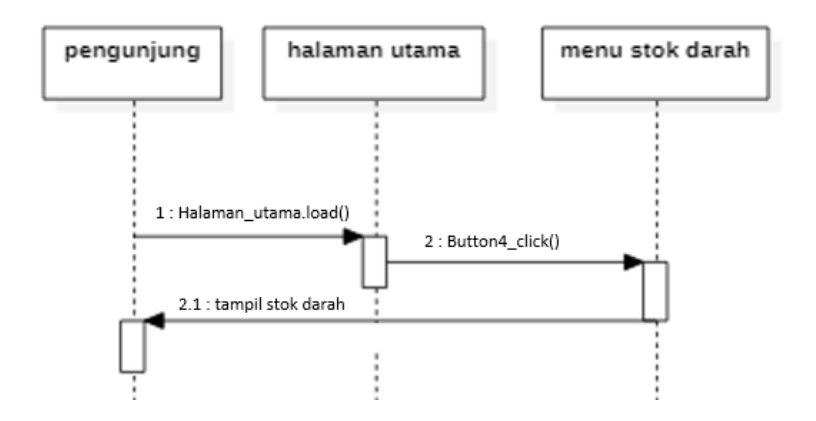

**Gambar 3.7** *Sequence Diagram Virtual Reality* Pengenalan Donor Darah Sebagai Media Edukasi Pada Menu Stok Darah.

#### - *Sequence diagram* pada menu tentang

Perancangn ini dibuat untuk menampilkan menu tentang kepada pengunjung. Rancangan *sequence diagram* pada menu tentang dapat dilihat pada gambar 3.8.

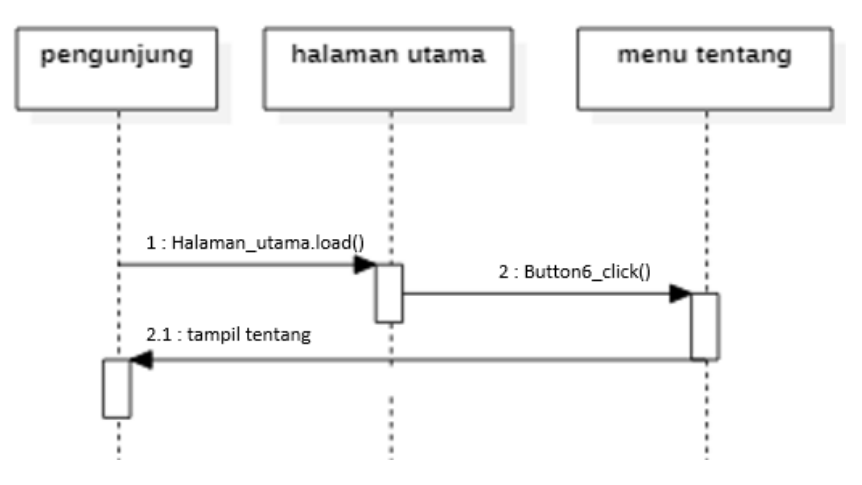

**Gambar 3.8** *Sequence Diagram Virtual Reality* Pengenalan Donor Darah Sebagai Media Edukasi Pada Menu Tentang.

## *d. Class diagram Virtual Reality* **Pengenalan Donor Darah Sebagai Media Edukasi**

Kelas diagram menggambarkan sistem secara statis. Kelas diagram digunakan untuk menampilkan kelas-kelas dan paket-paket yang ada didalam sistem serta menampilkan relasi antar kelas-kelas tersebut.

Untuk lebih jelasnya rancangan *class diagram* dapat dilihat pada gambar 3.9.

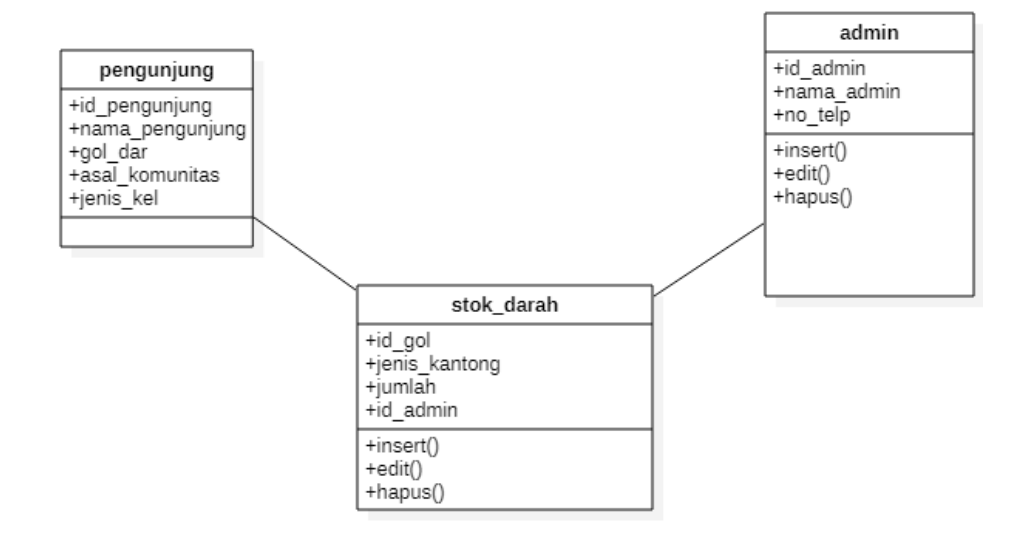

**Gambar 3.9** *Class Diagram* Virtual Reality *Pengenalan Donor Darah Sebagai Media Edukasi.*

#### *3.4.2.2 Desain Animasi 3D*

Pada desain pemodelan terdapat 2 desain yang dibuat yaitu deain karakter dan desain non karakter. Desain karakter adalah desain dari objek makhluk hidup yaitu pendonor dan pertugas UTD, sedangkan desain non karakter yaitu desain bukan mahluk hidup berupa material pendukung dan backdround. Tahapan desain pemodelan 3D ini dihasilkan sebuah desain model karakter dan non karakter 3D dari program Audodeks 3Ds Max. Pada tahapan ini beberapa langkah yaitu :

A. Desain Karakter

Tahapan ini akan membuat desain kakater 3D dari Manusia. Desain yang dibuat merupakan pendonor serta petugas dari UTD.

#### 1. *Meshing* atau Pemodelan

Tahapan pemodelan 3D karakter menggunakan Autodeks 3D Max dimulai dengan *meshing* atau pemodelan pada tahapan ini dibuat pemodelan 3D pendonor ataupun petugas UTD dari data yang telah dikumpulkan, pemodelan dimulai dengan membentuk bagian kepala,

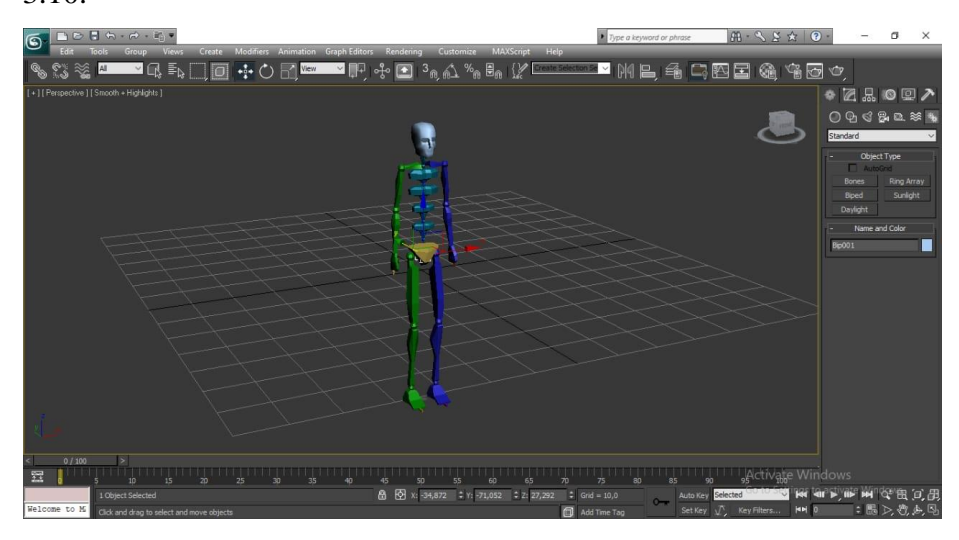

badan, tangan dan kaki. Untuk lebih jelasnya dapat dilihat pada gambar 3.10.

**Gambar 3.10** Pemodelan 3D Tahap *Meshing* Pada Karakter Manusia.

## 2. *Texturing*

Tahapan selanjutnya adalah tahapan *texturing* yaitu proses pembuatan dan pemberian warna pada objek yang telah dimodelkan sebelumnya sehingga akan tampak suatu kesan yang nyata. Untuk lebih jelasnya dapat dilihat pada gambar 3.11.

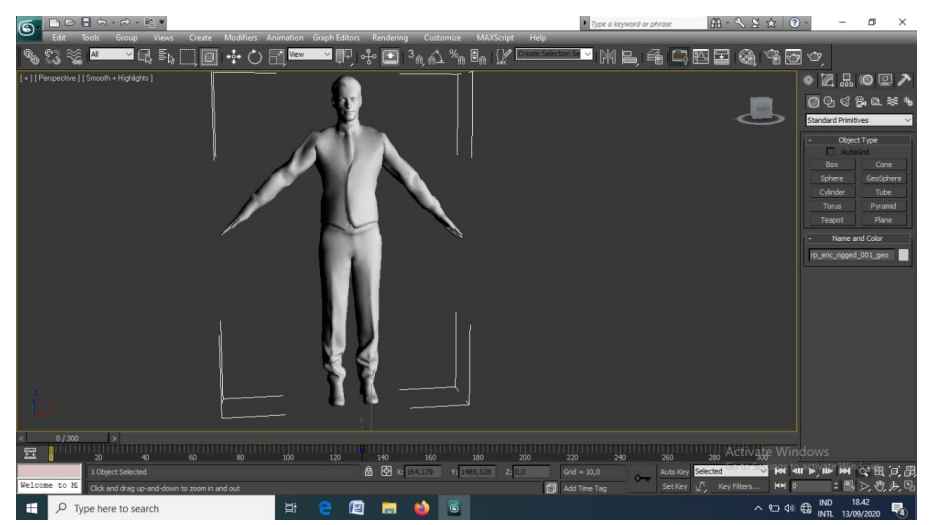

**Gambar 3.11** Pemodelan 3D Tahap *Texturing* Pada Karakter Manusia.

## 3. *Rigging* atau Membentuk Tulang

Setelah pemodelan selesai maka tahapan selanjutnya adalah *rigging*  atau membentuk tulang yang merupakan proses menempatkan dan memanipulasi kendali animasi terhadap objek atau objek yang dianimasikan untuk menghasilkan gerakan yang diinginkan. Untuk lebih jelasnya dapat dilihat pada gambar 3.12

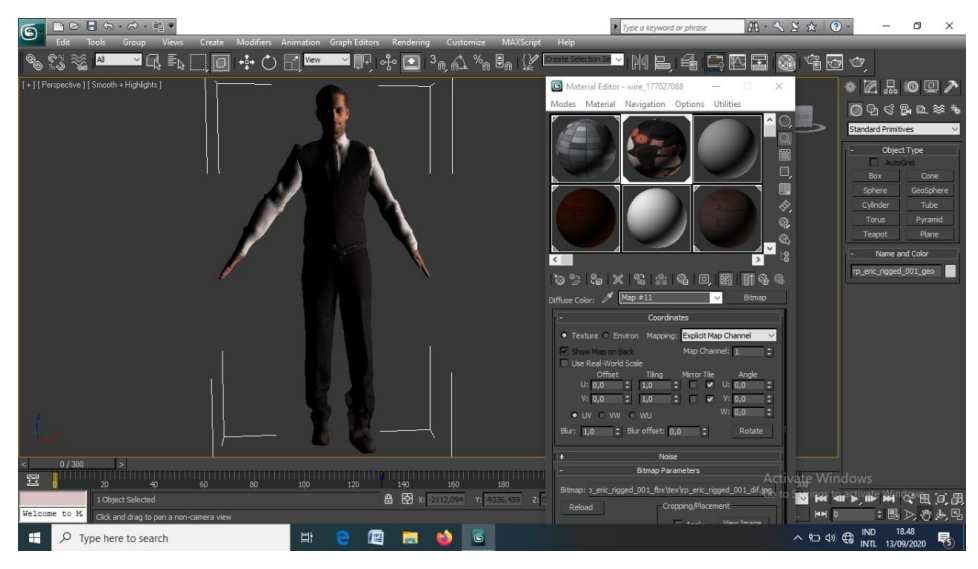

**Gambar 3.12** Pemodelan 3D Tahap *Rigging* Pada Karakter Manusia.

## 4. Animasi

Pada tahapan ini adalah pembuatan animasi untuk model. Animasi yang dibuat yaitu berupa gerakan objek dan gerakan kamera. Untuk lebih jelasnya dapat dilihat pada gambar 3.13

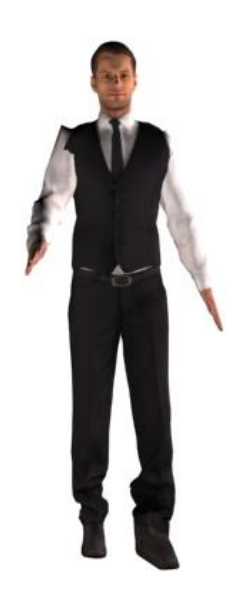

**Gambar 3.13** Pemodelan 3D Tahap Animasi Pada Karakter Manusia.

## B. Desain Interaksi Manusia dan Komputer

Pada desain interaksi manusia dan komputer yang dimaksud adalah desain backgound serta material tambahan untuk menambahkan detail dan menimbulkan kesan nyata pada ruangan maupun tahapan yang sedang dilakukan.

## 1. *Meshing* atau Pemodelan

Tahapan *meshing* atau pemodelan pada tahapan ini dibuat pola pemodelan 3D dari background serta material tambahan, pemodelan dimulai dengan membentuk pola objek. Untuk lebih jelasnya dapat dilihat pada gambar 3.14

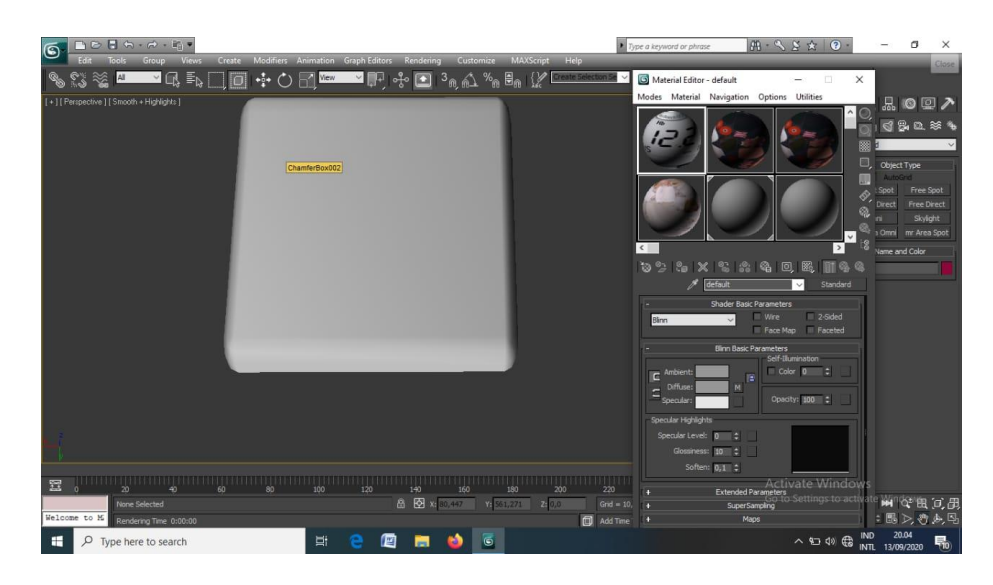

**Gambar 3.14** Pemodelan 3D Tahap *Meshing* Pada *Background.*

## 2. *Texturing*

Tahapan *texturing atau* proses pembuatan dan pemberian warna, bayangan pada objek yang telah dimodelkan sehingga membuat kesan realisits atau nyata dan melengkapi detail dari ruangan. Untuk lebih jelasnya dapat dilihat pada gambar 3.15

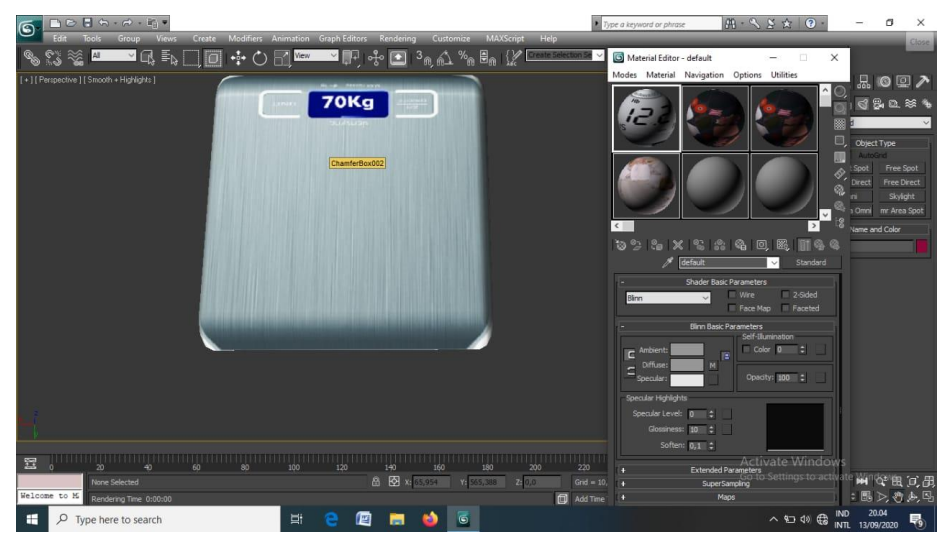

**Gambar 3.15** Pemodelan 3D Tahap *Texturing* Pada *Background.*

## 3. Animasi

Pada tahapan ini adalah pembuatan animasi untuk objek. Animasi yang dibuat yaitu berupa gerakan kamera yang memperlihatkan ruangan. Untuk lebih jelasnya dapat dilihat pada gambar 3.16.

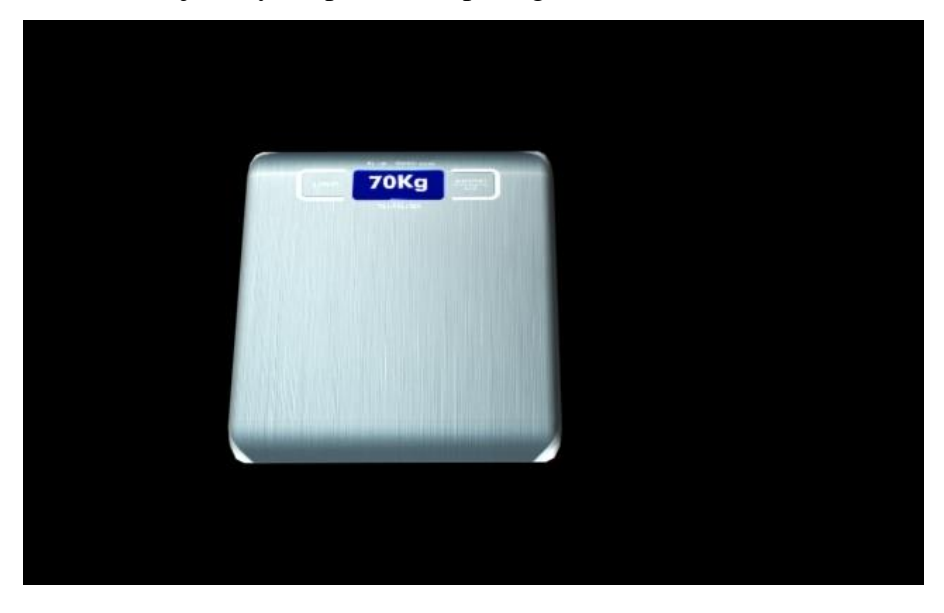

**Gambar 3.16** Pemodelan 3D Tahap Animasi Pada *Background.*

## **3.4.2.3 Rancangan Arsitektur sistem**

Untuk mengetahui komponen-komponen yang diperlukan dalam pembuatan aplikasi maka dibuat rancangan arsitektur system. Untuk rancangan arsitektur sistem yang digunakan dapat dilihat pada gambar 3.17.

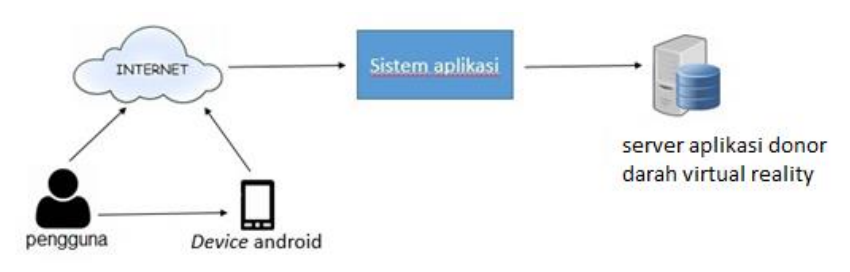

**Gambar 3.17** Arsitektur sistem *Virtual Reality* Pengenalan Donor Darah Sebagai Media Edukasi Pada.

a. Pendonor menggunakan *device* yang terhubung dengan internet.

- b. Internet digunakan untuk mengakses sistem aplikasi yang terhubung dengan server aplikasi donor darah *virtual reality*.
- c. Pengguna dapat mengatahui tahapan proses donor darah yang disajikan dalam bentuk animasi 3D melalui system aplikasi yang terhubung dengan server dari aplikasi donor darah *virtual reality*.

#### **3.4.2.4 Rancangan Interface**

Pada tahapan ini perancangan yang akan dibuat menggunakan metode *storyboard.* Penggunaan *storyboard* bermanfaat bagi pembuat, pengembang dan pemilik multimedia. Bagi pembuat multimedia, *storyboard* merupakan pedoman dari aliran perkerjaan yang harus dilakukan. Bagi pengembang dan pemilik multimedia, *storyboard* merupakan *visual test* yang pertama dari gagasan dimana secara keseluruhan dapat dilihat apa yang akan disajikan. Untuk lebih jelasnya dapat dilihat pada tabel 3.4.

| NO | Visual                                                                | Isi                                                                                                    | Keterangan                                                                                                    |
|----|-----------------------------------------------------------------------|----------------------------------------------------------------------------------------------------|----------------------------------------------------------------------------------------------------|
| 1  | $\bullet$<br>$9 - 00$<br><b>VIRTUAL REALITY</b><br><b>DONOR DARAH</b> | Splashscreen adalah<br>halaman awal yang<br>muncul ketika<br>program dijalankan.<br>Dihalaman ini<br>terdapat judul<br>aplikasi yaitu Virtual<br>Reality Donor Darah. | Splashscreen<br>tampilan tambahan<br>yang akan muncul<br>saat pertama kali<br>membuka aplikasi<br>berdurasi 3 detik. |

**Tabel 3.4** *Storyboard.*

| $\overline{2}$ |                    | Menu utama, pada     | Tampilan menu        |
|----------------|--------------------|----------------------|----------------------|
|                | <b>DONOR DARAH</b> | halaman menu utama   | utama berisi tombol  |
|                |                    | terdapat tombol      | syarat donor darah,  |
|                |                    | menu utama untuk     | proses donor darah,  |
|                |                    | menampilkan          | tentang dan keluar.  |
|                |                    | tombol-tombol        | Pengguna akan        |
|                | DARAH              | seperti syarat donor | memilih tombol       |
|                |                    | darah, proses donor  | sesuai keinginan dan |
|                |                    | darah, tentang dan   | masuk ke dalam       |
|                |                    | keluar.              | menu lain.           |
|                |                    |                      |                      |
| 3              |                    |                      |                      |
|                |                    | Pada menu syarat     | Menu syarat donor    |
|                |                    | donor darah berisi   | darah hanya berisi   |
|                | SYARAT DONOR DARAH | informasi tentang    | informasi tentang    |
|                |                    | persyaratan yang     | persyratan yang      |
|                |                    | harus dipenuhi       | harus dipenuhi       |
|                |                    | Ketika ingin         | sebelum melakukan    |
|                |                    | melakukan donor      | donor darah.         |
|                |                    | darah.               |                      |
|                |                    |                      |                      |
|                |                    |                      |                      |
|                |                    |                      |                      |
|                |                    |                      |                      |

**Tabel 3.5** *Storyboard* (Lanjutan).

Menu proses donor 4 Pada menu proses  $\bullet$ ar donor darah, berisi darah menampilkan **DONOR DARAH** animasi 3D tentang objek animasi 3D tahapan donor darah proses donor darah. dan teks deskripsi dari tahapan tersebut. **DESKRIPSI** 5 Pada menu stok Menu stok darah ini  $\bullet$ ar darah, berisi hanya sebagai informasi darah yang catatan dari tersedia di UTD Kota pengunjung, tidak ada fungsi update Bandar Lampung. oleh admin pada menu ini. $\begin{array}{|c|c|} \hline \end{array}$ 

**Tabel 3.6** *Storyboard* (Lanjutan).

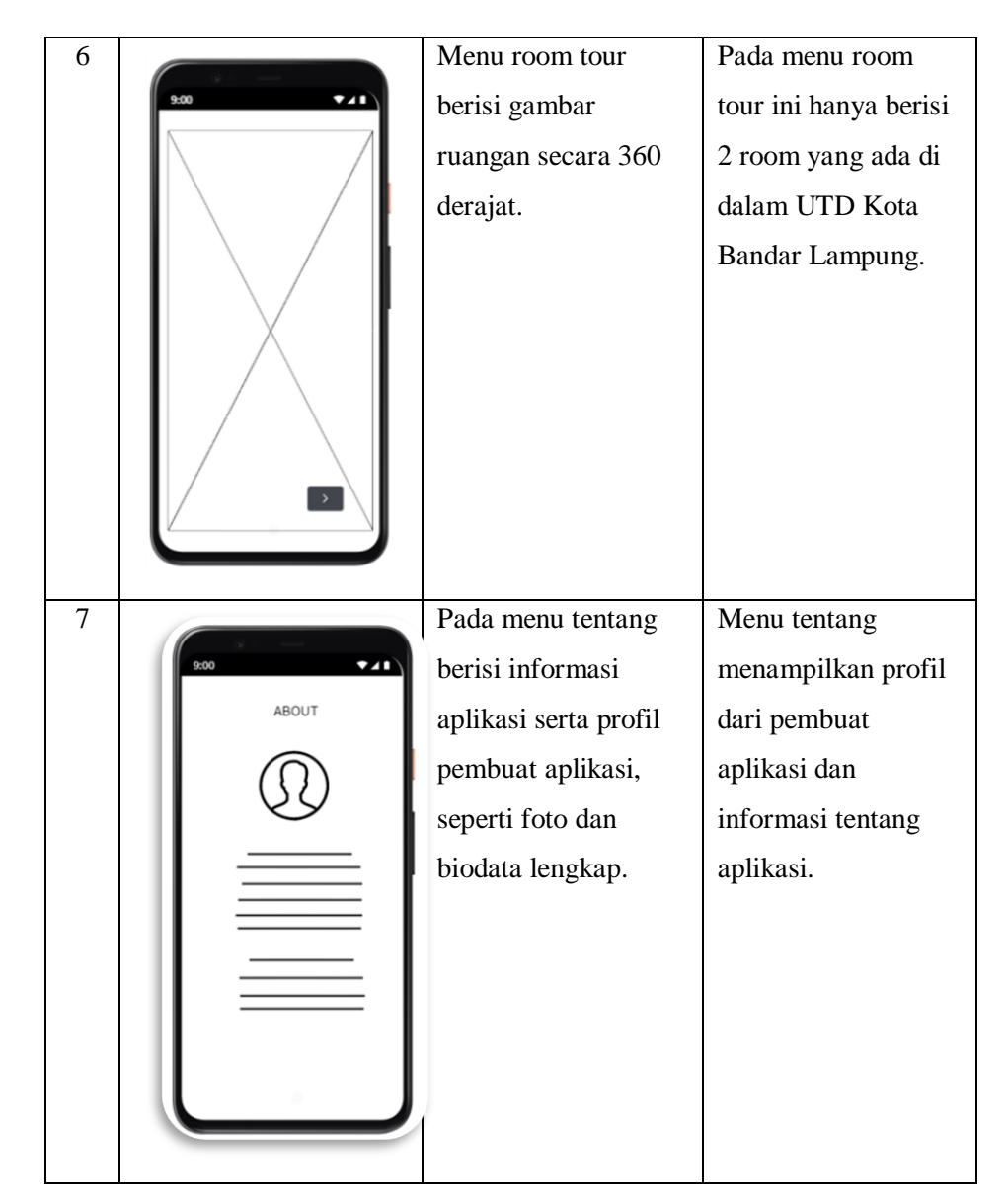

**Tabel 3.7** *Storyboard* (Lanjutan).

#### **3.4.3 Pengumpulan Bahan**

Pada tahapan ini dilakukan pengumpulan bahan. Berdasarkan teknik yang digunakan untuk mengumpulkan data menggunakan teknik observasi dan wawancara. Observasi diperlukan untuk melihat keadaan objek ruang pengecekan, ruang administrasi dan ruang pengecekan yang ada di UTD Kota Bandar Lampung. Sedangkan wawancara diperlukan untuk mendapatkan info terkait penjelasan alur proses donor darah. Pada tahapan ini dapat dilakukan secara pararel dengan tahap *Assembly* atau pembuatan. Untuk pembuatan VR

memerlukan kamera yang dapat mengambil gambar secara 360°. Adapun bahan yang diperlukan adalah material, *icon,* data tahapan proses donor darah dan data pendukung lainnya. Untuk lebih jelasnya tabel spesifikasi kebutuhan perangkat lunak dan perangkat kerang yang dibutuhkan dapat dilihat pada tabel 3.5.

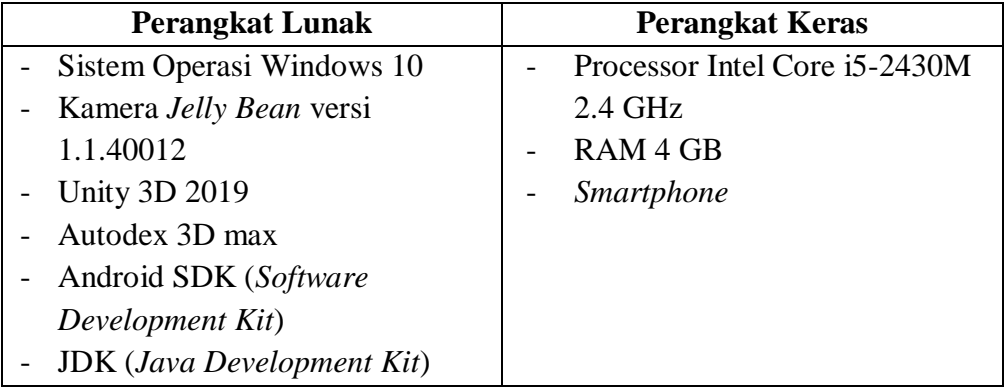

**Table 3.5** Kebutuhan Perangkat Lunak dan Perangkat Keras.

#### **3.4.4** *Assembly* **atau Pembuatan**

Tahapan ini adalah tahapan pembuatan aplikasi dimana semua objek yang dibutuhkan dibuat dalam satu aplikasi. Pembuatan aplikasi ini berdasarkan tahap desain yang telah di rancang sebelumnya yang kemudian di buat di tahap Assembly. Pada tahapan ini program dibuat menggunakan Unity dengan bahasa pemrograman C#. Untuk lenih jelasnya gambar panorama dapat dilihat pada gambar 3.20 dan gambar perubahan gambar menjadi *fisheye* dapat dilihat pada gambar 3.21.

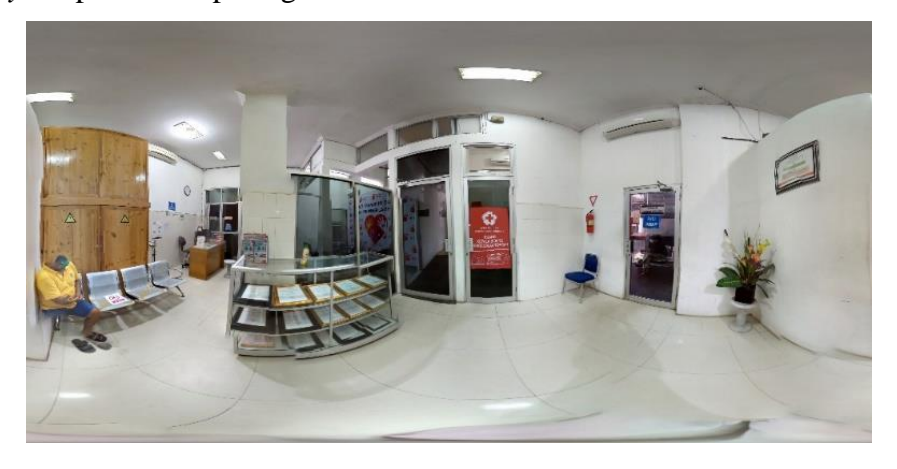

**Gambar 3.18** Panorama Ruang Pemeriksaan.

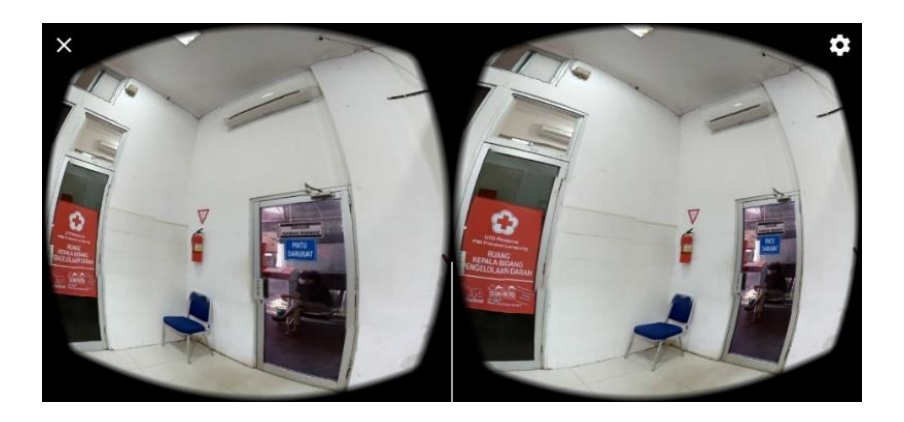

**Gambar 3.19** Perubahan Gambar Menjadi Gambar *Fisheye.*

## **3.4.4.1 Tampilan Halaman Awal**

Berikut merupakan tampilan halaman awal yang terdapat 5 menu yang diutamakan yaitu menu alur proses donor darah, menu *room tour*, menu syarat donor darah, menu jumlah stok darah dan menu keluar. Untuk lebih jelasnya dapat dilihat pada gambar 3.22.

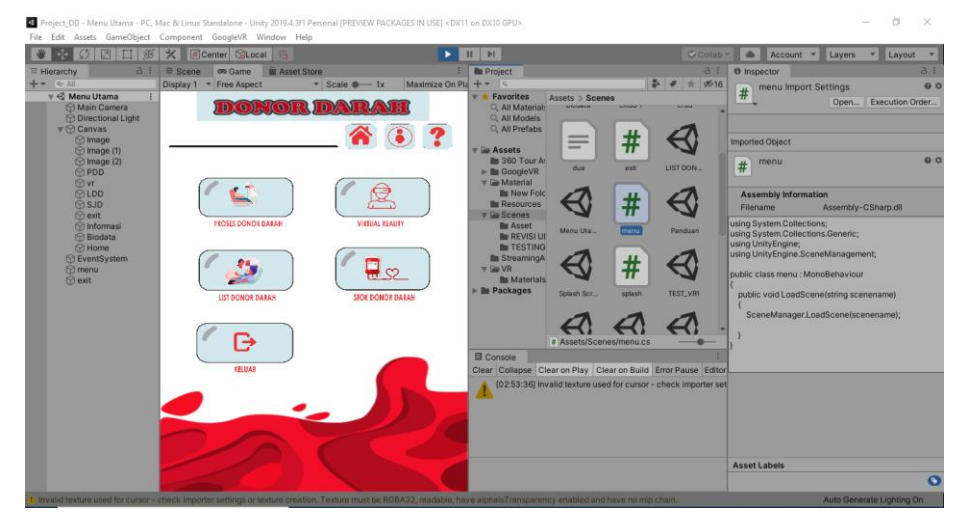

**Gambar 3.20** Pembuatan Tampilan Halaman Awal.

## **3.4.4.2 Tampilan Menu Proses Donor Darah**

Berikut merupakan tampilan dari menu proses donor darah yang berisi animasi 3D dari alur proses donor darah. Pada menu ini berisi 9 tahapan dari proses donor darah. Selain berisi objek 3D menu ini juga dilengkapi dengan deskrisi dari tahapan yang sedang dilakukan. Untuk lebih jelasnya dapat dilihat pada gambar 3.23.

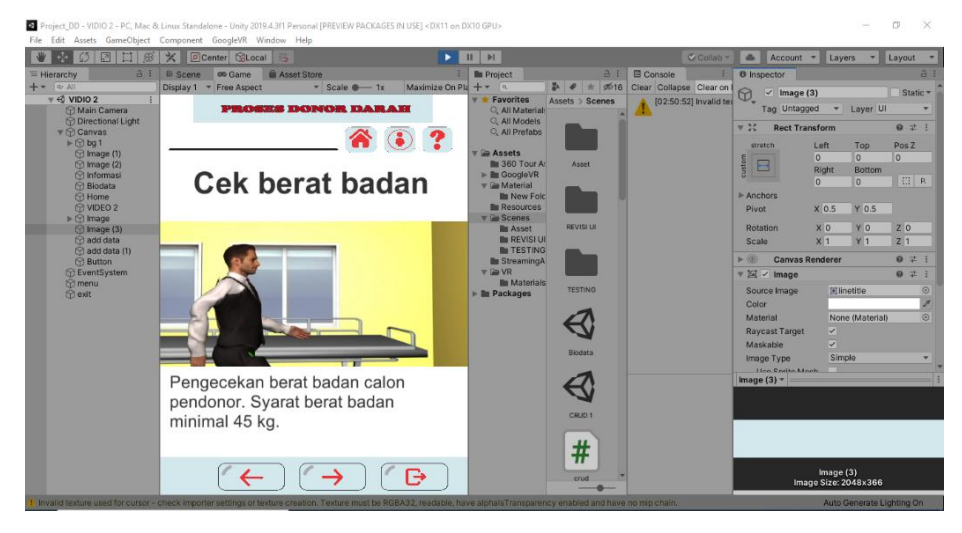

**Gambar 3.21** Pembuatan Menu Proses Donor Darah.

## **3.4.4.3 Tampilan Menu Syarat Donor Darah**

Berikut merupakan tampilan dari menu syarat donor darah, menu ini berisi syarat-syarat yang harus dipenuhi sebelum mendonorkan darah. Pada menu ini hanya menampilkan teks yang dibuat tersusun, untuk lebih jelasnya dapat dilihat pada gambar 3.24.

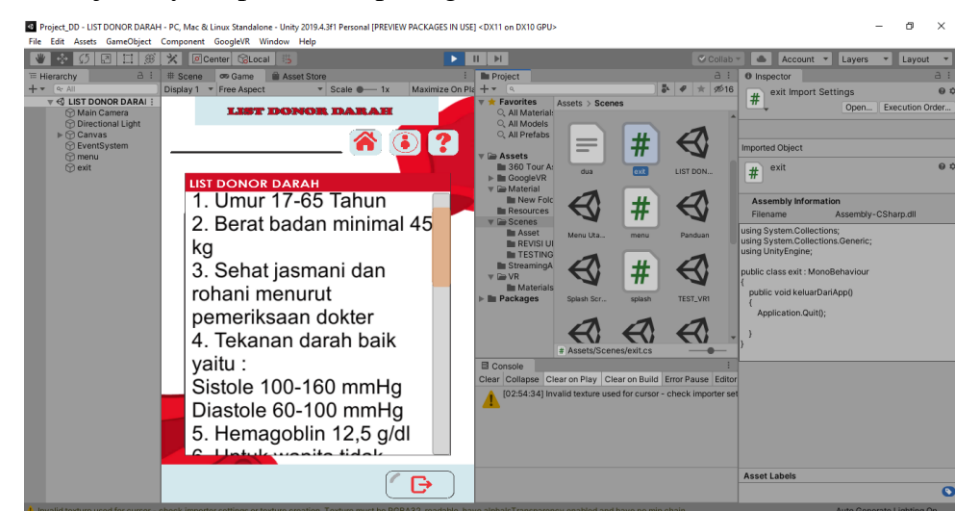

**Gambar 3.22** Pembuatan Menu Syarat Donor Darah.

## **3.4.4.4 Tampilan Menu Room Tour**

Berikut merupakan tampilan pada menu room tour yang berisi gambar yang di foto secara 360° dan di tampilkan dalam bentuk fisheye. Menu ini berisi 2 room yaitu ruang administrasi dan ruang pengecekan, untuk lebih jelasnya dapat dilihat pada gambar 3.25 sebagai berikut :

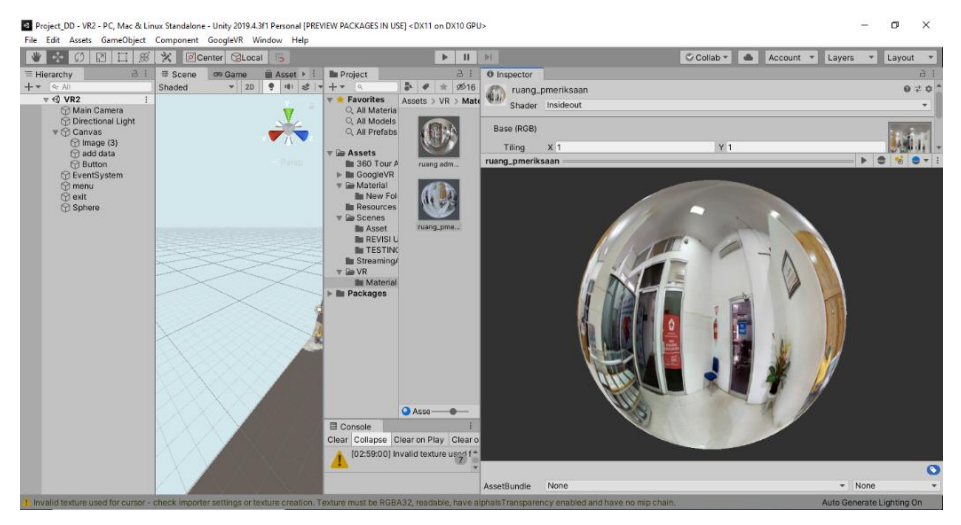

**Gambar 3.23** Pembuatan Menu Room Tour.

## **3.4.4.5 Tampilan Menu Tentang**

Berikut menampilkan tampilan menu tentang yang berisi data diri penulis. Menu ini berisi teks dan gambar, untuk lebih jelasnya dapat dilihat pada gambar 3.26 sebagai berikut :

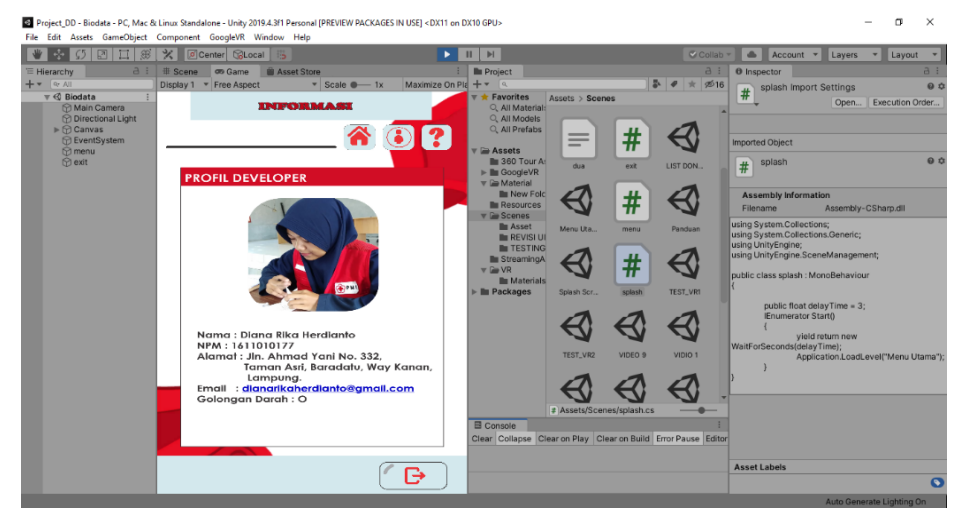

**Gambar 3.24** Pembuatan Menu Tentang.

## **3.4.5 Testing atau Pengujian**

Pada tahapan ini aplikasi yang telah diimplementasikan akan di uji secara fungsional dan lojik. Hal ini di lakukan untuk meminimalisir kesalahan dan memastikan keluaran yang dihasilkan sesuai dengan yang diinginkan. Pengujian aplikasi dilakukan dengan menggunakan metode *black-box testing*. Pengujian yang akan dilakukan yaitu dengan menguji lama waktu *loading* atau *respon time* dari masing masing halaman yang terdapat pada aplikasi. Pengujian akan dilakukan dengan menggunakan tiga buah perangkat yang berbeda yang memiliki spesifikasi dengan keriteria rendah, sedang dan tinggi dilihat dari segi perangkat kerasnya. Berikut tabel yang akan menampilkan hasil pengujian black-box testing untuk memastikan semua fungsi yang terdapat diaplikasi bekerja sesuai dengan yang diharapkan. Untuk lebih jelasnya dapat dilihat pada tabel 3.5 sebagai berikut :

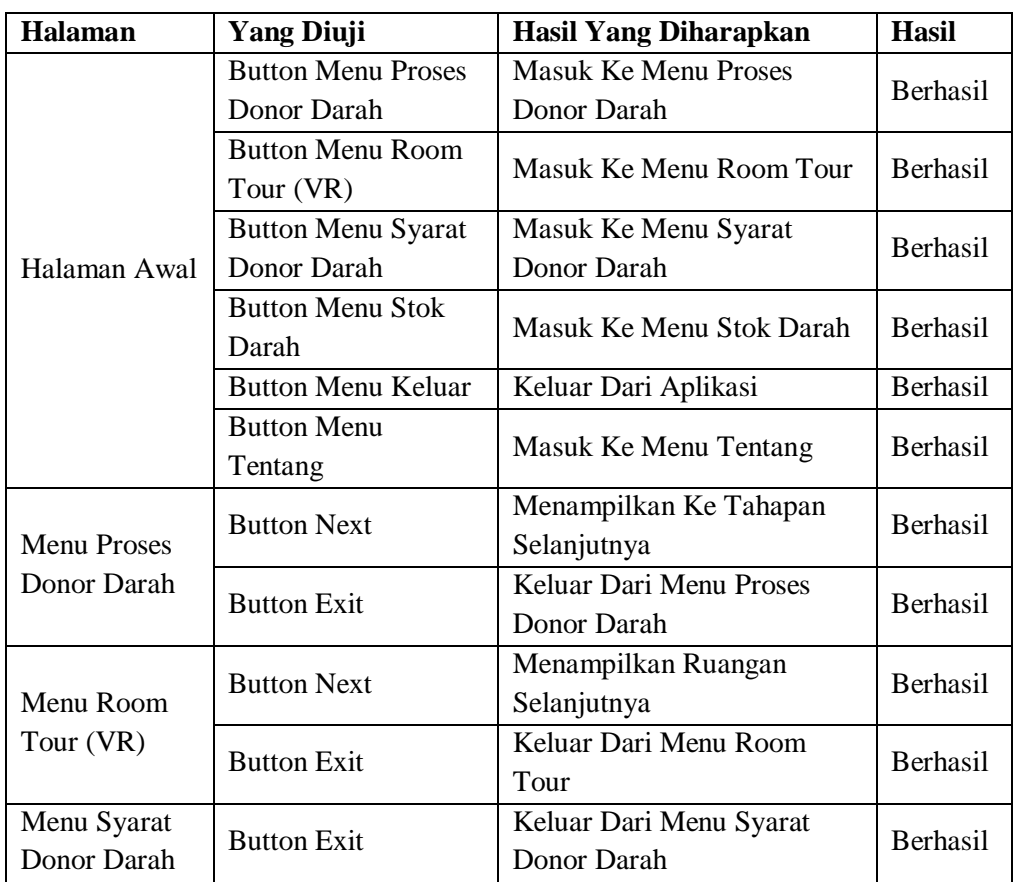

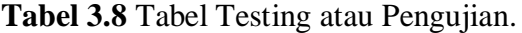

| Menu Jumlah       | <b>Button Add</b>    | Menambahkan Jumlah Stok<br>Darah | <b>Berhasil</b> |
|-------------------|----------------------|----------------------------------|-----------------|
| <b>Stok Darah</b> | <b>Button Delete</b> | Menghapus Jumlah Stok<br>Darah   | <b>Berhasil</b> |
| Menu Tentang      | <b>Button Exit</b>   | Keluar Dari menu Tentang         | <b>Berhasil</b> |

**Tabel 3.9** Tabel Testing atau Pengujian (Lanjutan).

Berdasarkan uji black-box didapatkan hasil bahwa semua tombol berfungsi dengan baik.

## **3.4.6 Distribusi**

Setelah aplikasi telah melalui tahapan testing atau pengujian kemudian distribusikan kepada user. Tahapan ini merupakan tahapan terakhir dalam metode .*Multimedia Development Life Cycle* Pada tahapan ini aplikasi dipublikasikan dan dipromosikan pada user. Pada prakteknya aplikasi yang sudah berhasil dibuat dan sudah lulus uji selanjutnya dimasukkan di google play store sebagai media promosi. Jika media penyimpanan tidak cukup untuk menampung aplikasinya, maka dilakukan kompresi terhadap aplikasi tersebut.

## **3.5 Proses Kerja Aplikasi**

Proses kerja aplikasi ini dijalankan secara *online* atau dijalankan tanpa menggunakan paket data internet. Setiap hari aplikasi akan meng-*update* stok darah hariah yang ada di Unit Transfusi Darah Kota Bandar Lampung.